# **Αναπτυξιακό σύστημα με PIC**

Βασισμένος στον PIC16F84

**Ο PICee είναι ένας μικροϋπολογιστής μιας πλακέτας σχεδιασμένος για εκπαιδευτικούς σκοπούς. Κύρια γνωρίσματα του είναι το χαμηλό κόστος, η επεκτασιμότητα και η ευκολία χρήσης.** 

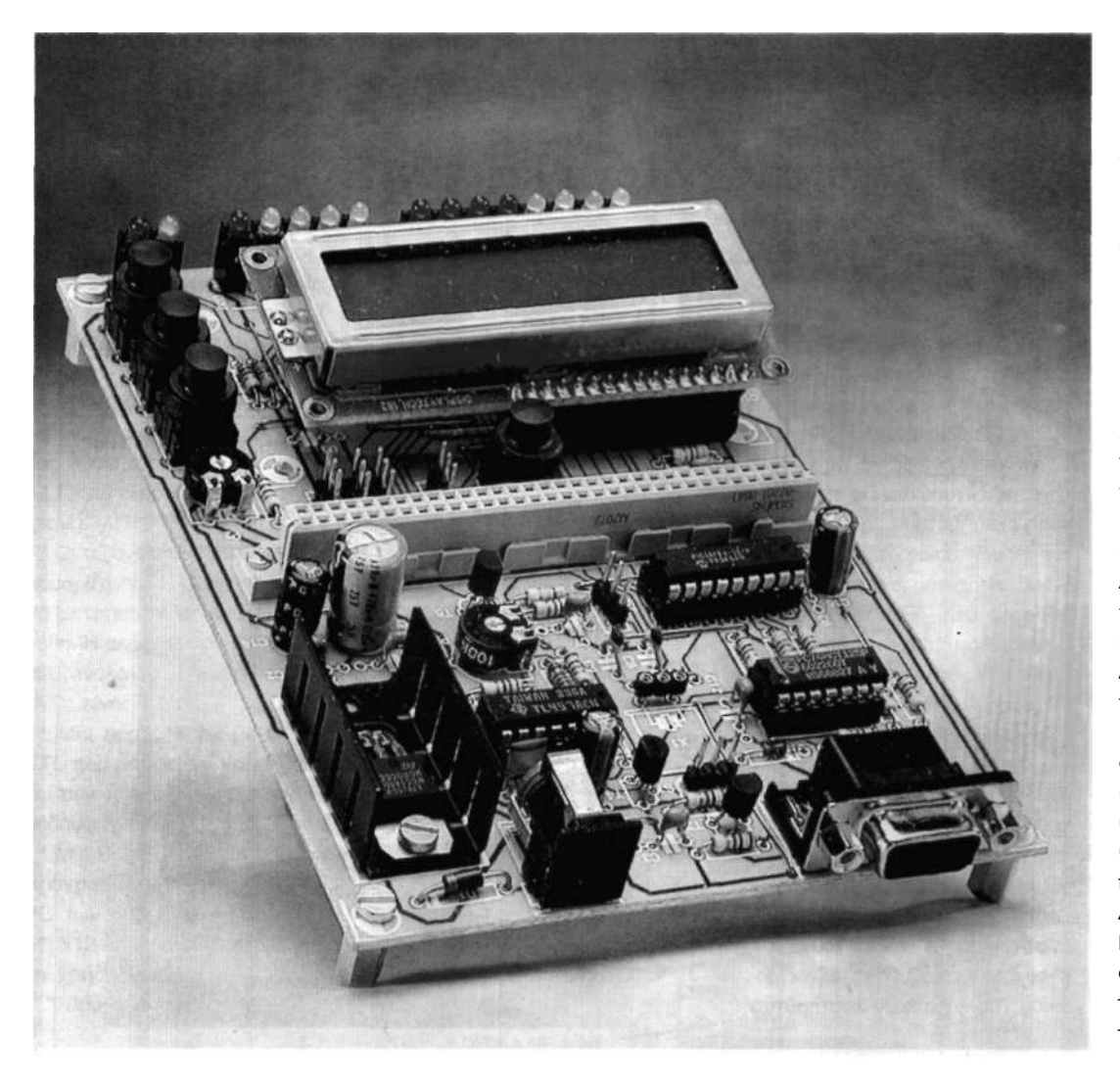

Η κατασκευή που περιγράφουμε στις επόμενες σελίδες αφορά στον PICee, ένα ευέλικτο υπολογιστικό σύστημα 'κτισμένο' γύρω από τον δημοφιλή μικροελεγκτή PIC16F84 της Microchiρ. Κύριος σκοπός της είναι η κατανόηση των γλωσσών προγραμματισμού χαμηλών επιπέδου, όπως είναι π. χ. η συμβολική των PIC, χωρίς όμως να υποβαθμίζεται και η σημασία της ανάπτυξης εφαρμογών αυτοματισμού. Διαθέτει μνήμη Flash που εγγράφεται και διαγράφεται με ηλεκτρικό τρόπο (Electrically Erasable PROM), από την οποία άλλωστε πήρε και τα δύο τελευταία γράμματα του ονόματός του (τα δύο 'e' στο 'PICee"). Σε αντίθεση με τον μικροελεγκτή AT89C8252 της πλακέτας που περιγράψαμε στο τεύχος του Ιανουαρίου 2002, ο PIC16F84 διαθέτει πυρήνα τύπου RISC (Reduced Instruction Set Computer, Υπολογιστής μικρού πλήθους εντολών). Αυτό σημαίνει πως το ρεπερτόριο των εντολών του είναι μικρό (μόλις 35!), Η πλακέτα φιλοξενεί στην επιφάνειά της μια πληθώρα βοηθητικών εξαρτημάτων επαρκή για την ανάπτυξη πολλών διαφορε-

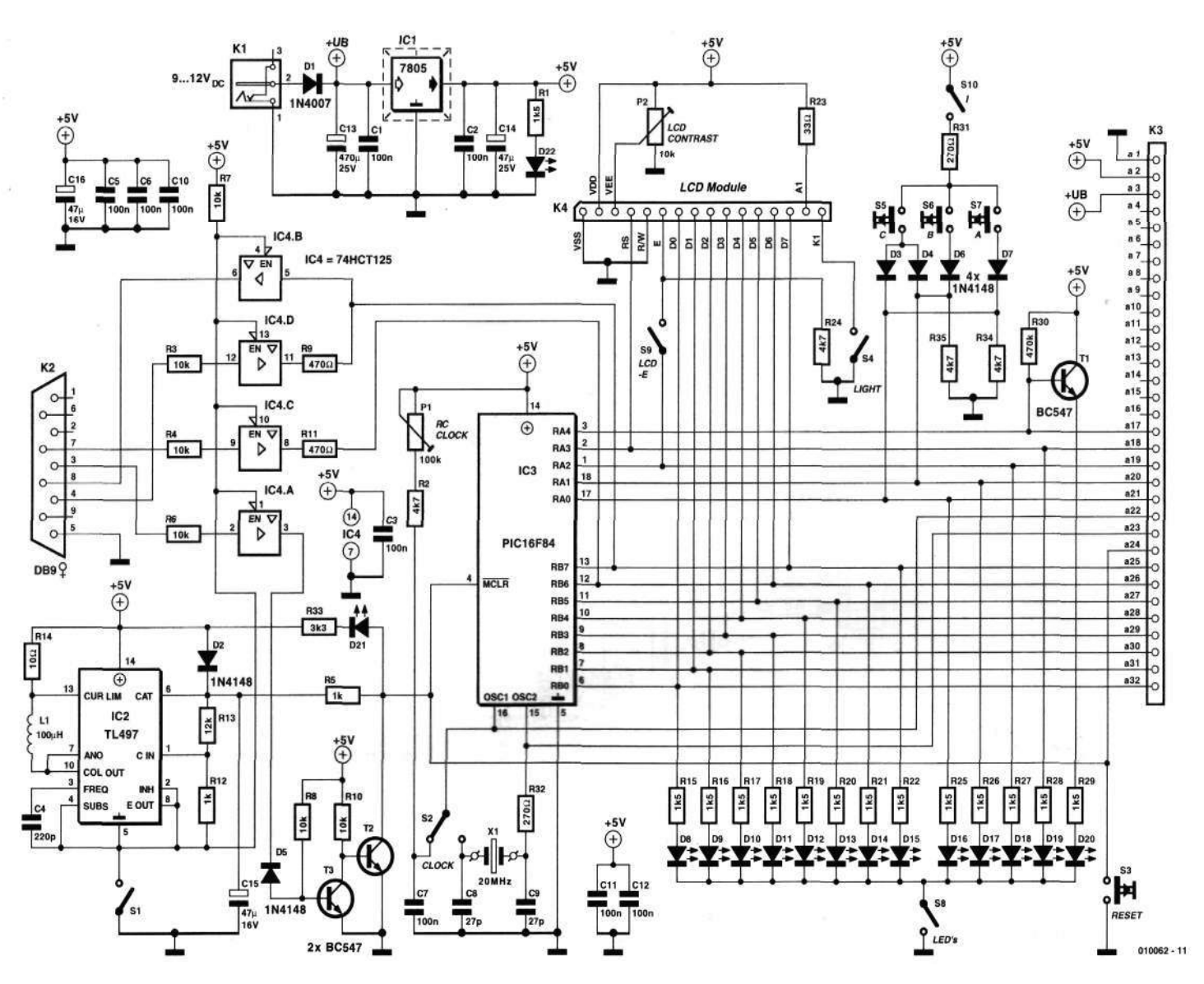

Σχ. 1. To διάγραμμα του εκπαιδευτικού συστήματος. Το πλήθος των περιφερειακών για πειραματισμούς είναι μεγάλο.

τικών εφαρμογών. Μπορείτε να ξεκινήσετε από απλά φωτεινά εφέ αναβοσβήνοντας λαμπάκια και να καταλήξετε στην δημιουργία ενός ρολογιού ακριβείας. Οι ενδείξεις της ώρας απεικονίζονται σε μια ενσωματωμένη αλφαριθμητική οθόνη LCD.

# **Το υλικό μέρος**

Στη θέση της βάσης του IC3 μπορείτε να τοποθετήσετε οποιονδήποτε μικροελεγκτή της οικογένειας PIC16F84 που έχει συχνότητα χρονισμού από 4 έως 20 MHz. Όλα τα μέλη της οικογένειας διαθέτουν ενσωματωμένο ταλαντωτή, η συχνότητα του οποίου καθορίζεται από ένα απλό δικτύωμα RC ή από ένα κρύσταλλο. Ο διακόπτης S2 επιτρέπει την επιλογή ενός εκ των δύο δικτυωμάτων χρονισμού σύμφωνα με τις δικές σας ανάγκες. Το δικτύωμα RC αδυνατεί να φθάσει σε υψηλές συχνότητες, έχει όμως χαμηλό κόστος.

Τα αντίστροφο ισχύει για τους κρυστάλλους που πρέπει να τους προτιμάτε όταν θέλετε να έχετε υψηλή ακρίβεια στις εφαρμογές σας. Θα σας προτείναμε να χρησιμοποιήσετε κατ' αρχήν το δικτύωμα RC και μετά, αφού μετρήσετε τη συχνότητα λειτουργίας του μικροελεγκτή, να το αντικαταστήσετε με έναν κρύσταλλο. Το ρυθμιστικό Ρ1 επιτρέπει τον καθορισμό οποιασδήποτε επιθυμητής συχνότητας ταλάντωσης. Στο κύκλωμα της αρχικοποίησης συμμετέχουν, εκτός της εσωτερικής βαθμίδας, η δίοδος D2 και η αντίσταση R5. Με τη βοήθειά τους εξασφαλίζεται ότι στην ακίδα MCLR θα επιβάλλεται τάση +5 V (υψηλή στάθμη) καθ' όλη τη διάρκεια της λειτουργίας του μικροελεγκτή. Ο πιεστικός διακόπτης S3 μας επιτρέπει να την διακόπτουμε προσωρινά όταν θέλουμε να επανεκκινήοουμε το μικροελεγκτή.

Στην ίδια ακίδα καταλήγει, μέσω της R5) και η έξοδος του TL497 (IC2). Το ολοκληρω-

μένο αυτό είναι ένας μετατροπέας τάσης τύπου DC/DC, που σαν μοναδικό σκοπό έχει να παράγει τάση +13,5 V κάθε φορά που πρέπει να (επαν)εγγραφεί η μνήμη Flash. Για να τεθεί σε λειτουργία αρκεί να ενώσετε τις επαφές του διακόπτη S1, που με τη σειρά του ενώνει όλο το κύκλωμα του μετατροπέα στη γη. Σαν επιβεβαίωση της παρουσίας της τάσης προγραμματισμού ανάβει το LED D21. Ο κώδικας που εγγράφεται στην μνήμη του μικροελεγκτή φθάνει σε αυτόν μέσω του συνδετήρα Κ2. Στην υποδοχή του συνδέεται ένα τυπικό σειριακό καλώδιο 1:1 (όχι μηδενικού μόντεμ!), η άλλη άκρη του οποίου καταλήγει στον υπολογιστή που αναπτύσσετε την εφαρμογή σας. Μέσα από το καλώδιο μεταφέρονται εννέα διαφορετικά σήματα που καταλήγουν σε δύο βύσματα ισάριθμων ακίδων αρσενικό sub D 9 και θηλυκό sub D 9. Η τοποθέτηση του καλωδίου σύνδεσης μεταξύ του υπολογιστή και της πλακέτας πρέπει να γίνε-

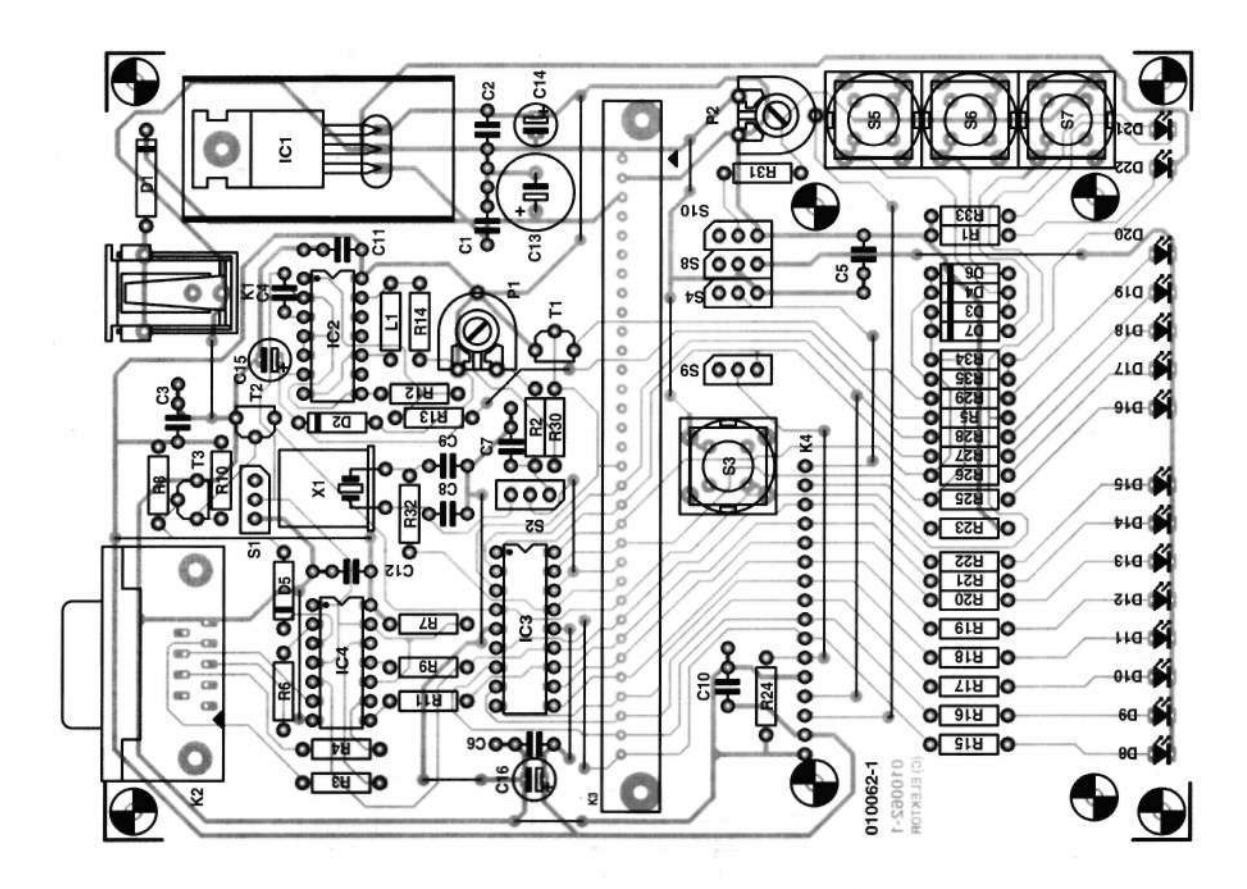

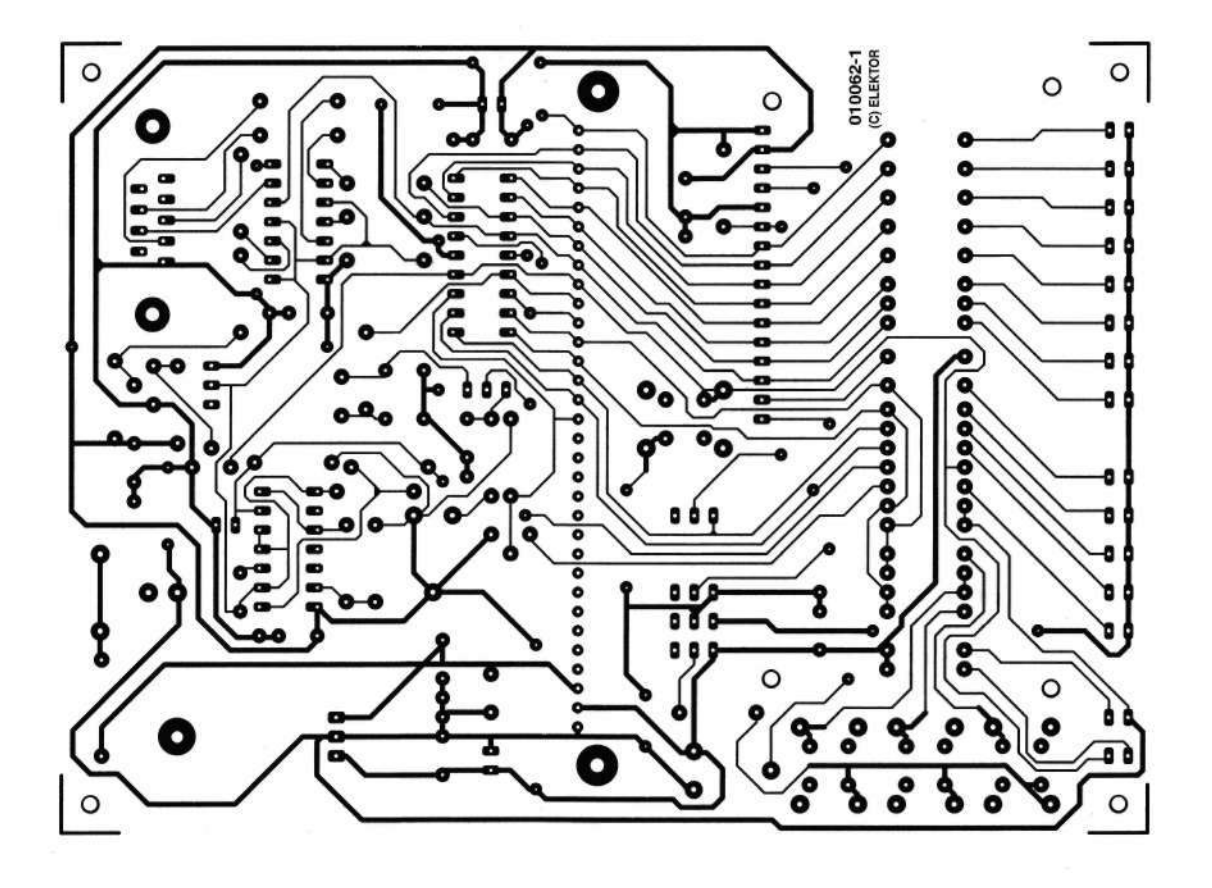

Σχ. 2. Η πλακέτα (μονής όψης) και η τοποθέτηση των υλικών πάνω σε αυτήν.

![](_page_3_Picture_0.jpeg)

ται μόνο όταν η πλακέτα είναι εκτός λειτουργίας. Αφού αποκατασταθεί η σύνδεση μπορείτε να 'τρέξετε' το λογισμικό υποστήριξης προγραμματισμού. Τα σειριακά σήματα DATA και CLOCK που απαιτούνται για την εγγραφή του κώδικα στην μνήμη του μικροελεγκτή, μετατρέπονται σε ισοδύναμα στάθμης TTL με τη βοήθεια των απομονωτών IC4C και IC4D. Οι τελευταίοι οδηγούν τις ακίδες RB6 και RB7 αντίστοιχα. Ο απομονωτής IC4B φροντίζει για την εκπομπή των σημάτων DATA πίσω στον υπολογιστή κατά τη διάρκεια της επιβεβαίωσης της εγγραφής ή της απλής ανάγνωσης της μνήμης Flash. Τέλος, ο IC4A καθορίζει τη στάθμη της ακίδας MCLR ελέγχοντας την ακριβή στιγμή που θα επιβληθεί η τάση προγραμματισμού, όπως επίσης και το πότε θα γίνει η επανεκκίνηση του μικροελεγκτή. Για την δημιουργία ενός περισσότερο ευέλικτου συστήματος, οι σχεδιαστές της πλακέτας δεν περιορίστηκαν μόνο στις ενσωματωμένες περιφερειακές μονάδες του μικροελεγκτή. Το εξόπλισαν και με κάμποσες εξωτερικές, δημιουργώντας με αυτόν τον τρόπο μια εξαιρετικά 'ισχυρή' πλακέτα. Τρία είναι τα βασικά περιφερειακά, που όλα τους αξιοποιούνται από μια σειρά έτοιμων εφαρ-

μογών γραμμένων ειδικά για αυτά. Οι δίοδοι LED D8 έως D20 αποτελούν το απλούστερο περιφερειακό εξόδου. Συνδέονται στις ακίδες των θυρών RB και RA παρέχοντας άμεσες ενδείξεις για τις ηλεκτρικές καταστάσεις που επικρατούν σε αυτές. Αποδεικνύονται ιδιαίτερα χρήσιμες στα πρώτα βήματα των εκπαιδευόμενων, αφού μέσω αυτών επαληθεύονται με οπτικό τρόπο τα αποτελέσματα των εντολών του εκτελούμενου προγράμματος. Για να αξιοποιήσετε αυτή τη δυνατότητα θα πρέπει να έχετε επιλέξει σήμα χρονισμού μέσω του δικτυώματος RC και να έχετε στρέψει το Ρ1 προς εκείνη τη μεριά που παράγει την ελάχιστη δυνατή συχνότητα. Φυσικά, ο σκοπός τους δεν είναι μόνο αυτός. Μπορείτε να τρέξετε' διάφορα προγράμματα που τις μετατρέπουν σε ενδεικτικά στάθμης, κυλιόμενα φώτα, απλά εξαρτήματα αναλαμπών κ.α. Το ίδιο εύκολα μπορείτε να αυξομειώσετε την ένταση του φωτός που παράγουν, διαμορφώνοντας το ρεύμα που τις διαρρέει κατά PWM. Η ενεργοποίηση / απενεργοποίησή τους επιτυγχάνεται μέσω του διακόπτη S8.

Αμέσως μετά το στοιχειώδες περιφερειακό εξόδου είναι σκόπιμο να αναφερθούμε σε ένα άλλο, εξ ίσου απλό, περιφερειακό εισόδου. Το

### **Κατάλογος υλικών**  Αντιστάσεις: R1.R15-R22.R25-R29 = 1,5ΚΩ R2,R24,R34,R35 - 4,7ΚΩ R3,R4,R6-R8,R10 = 10ΚΩ  $R5, R12 = 1$  KΩ R9,R11 - 470Ω  $R13 = 12K\Omega$  $R14 = 10\Omega$  $R23 = 330$ R30 - 470ΚΩ  $R31.R32 = 270Ω$  $R33 = 3,3K\Omega$ Ρ1 = 100ΚΩ ρυθμιστικό Ρ2 = 10ΚΩ ρυθμιστικό Πυκνωτές: C1,C2,C3,C5,C6,C7,C10,C11,C12 = 100nF  $C4 = 220pF$  $C8$ , $C9 = 27pF$ C13 = 470μF 25 V κατακόρυφος  $C114, C15, C16 = 47 \mu F$  16V κατακόρυφος Ημιαγωγοί:  $D1 = 1N4007$  $D2-D7 = 1N4148$ D8-D11,D16-D19 = κίτρινο LED 3 mm υψηλής απόδοσης D12-D18,D20,D21 = κόκκινο LED 3 mm υψηλής απόδοσης D22 = πράσινο LED 3 mm υψηλής απόδοσης Τ1,Τ2,Τ3 = BC547 IC1 = 7805  $IC2 = TL497AC$ IC3 = PIC16F84 IC4 = 74HCT125 Διάφορα: Κ1 = υποδοχή τροφοδοτικού πρίζας κατάλληλο για τυπωμένο κύκλωμα Κ2 = θηλυκός συνδετήρας sub D 9 επαφών με γωνιασμένες ακίδες κατάλληλο για τυπωμένο κύκλωμα Κ3 = συνδετήρας DIN41612 model Β (Conrad Electronics # 741582) Κ4 = μονή σειρά 16 θηλυκών υποδοχών (SIL) L1 = πηνίο 100μΗ S1,S2,S4,S8,S9,S10 - διακόπτης ON/OFF μιας επαφής ή σειρά τριών ακίδων με βραχυκυκλωτήρα S3,S5,S6,S7 = πιεστικοί διακόπτες (π.χ. Shadow type D6 της ITT) Χ1 = κρύσταλλος χαλαζία με βάση Ψύκτης για το IC1 π.χ. ICK35 (Fischer ή Dau Components) Πλακέτα τυπωμένου κυκλώματος, κωδικός: 010062-1

Δισκέτα με λογισμικό και παραδείγματα εφαρμογών, κωδικός: 010062-11

πληκτρολόγιο που φιλοξενείται πάνω στην πλακέτα αποτελείται από τους διακόπτες S5, S6 και S7 συνδέεται στις ακίδες 0 και 1 της θύρας RA. Όταν πιέζεται ο διακόπτης S6 ή ο S7 εφαρμόζεται υψηλή στάθμη (λογικό '1') στις ακίδες RA1 ή RA0 αντίστοιχα. Όταν πιέζεται ο S7 εμφανίζεται υψηλή στάθμη και στις δύο ταυτόχρονα. Το λογισμικό που 'τρέχει' ο μικροελεγκτής καταφέρνει να ξεχωρίζει τι γίνεται κάθε φορά προσδιορίζοντας με ακρίβεια το διεγερμένο πλήκτρο. Οι δίοδοι D3, D4, D6 και D7 είναι εκείνες που μας επιτρέπουν να 'στριμώξουμε' τα τρία πλήκτρα σε δύο ακίδες, αξιοποιώντας με τον καλύτερο δυνατό τρόπο τις γραμμές εισόδου / εξόδου του PIC16F84. Μια προσεκτική μελέτη θυμίζει σε όλους δύο πύλες OR τύπου RDL, εκ των οποίων η πρώτη οδηγεί την ακίδα RAO (D3, D7, R34) και η δεύτερη την RA1 (D4, D6, R35). Οι δύο αντιστάσεις θα μπορούσαν να λείπουν, αφού ωραιότατα μπορούν να υποκατασταθούν από τις εσωτερικές του ολοκληρωμένου. Επειδή όμως οι τελευταίες έχουν πολύ μεγάλη τιμή και παράλληλα με τα πλήκτρα είναι τοποθετημένες και οι δίοδοι LED D16 και D17, η παρουσία τους είναι απαραίτητη. Όταν πάνω σε μια (σβηστή) δίοδο LED πέφτει έντονο λευκό φως, τότε η δίοδος μετατρέπεται σε μια φωτοδίοδο, το ρεύμα της οποίας μπορεί να γίνει αντιληπτό από τις ακίδες υψηλής αντίστασης του μικροελεγκτή. Οι αντιστάσεις R34 R35 το μηδενίζουν ελαχιστοποιώντας την περίπτωση να νομίσει ο PIC16F84 ότι έχει πιεσθεί κάποιο πλήκτρο. Αν αναρωτιέστε γιατί τοποθετήθηκαν τρία πλήκτρα και όχι δύο ή περισσότερα, θα απαντούσαμε πως ο αριθμός αυτός αποτελεί μια χρυσή τομή απέναντι στην εξοικονόμηση ακίδων και στην λειτουργικότητα. Έχοντας τρία πλήκτρα, είμαστε σε θέση να ορίσουμε πολλές διαφορετικές λειτουργίες. Αν π.χ. το ένα από αυτά χρησιμοποιηθεί για την επιλογή μιας από αυτές που εμφανίζονται σε ένα μενού και τα άλλα δύο για την αύξηση ή μείωση των παραμέτρων που τη χαρακτηρίζουν, τότε η πλακέτα μας είναι σε

### **Αναφορές**

Easy PIC'n, υπό David Benson. Εκδόσεις Square I

PIC'n up the Race, υπό David Benson. Εκδόσεις Square I

PICs in Practice, υπό F. Volpe. Εκδόσεις Elektor Electronics Publishing

![](_page_4_Figure_5.jpeg)

![](_page_4_Figure_6.jpeg)

Σχ. 4. Οι ρυθμίσεις που πρέπει να γίνουν στο περιβάλλον του ICPROG.

## **Δικτυακές διευθύνσεις**

<http://www.microchip.com> <http://www.wolfgang-kynast.de/pic.htm> <http://www.ludwig-geissler-schule.de/docs/picee/picee.html>

### **Ξανά στα θρανία!**

To κύκλωμα που περιγράψαμε παραπάνω σχεδιάσθηκε και αναπτύχθηκε αποκλειστικά και μόνο για εκπαιδευτικούς σκοπούς στο σχολείο Ludwig-Geissler στο Hanau της Γερμανίας. Η πλακέτα, με την πληθώρα των περιφερειακών, χρησιμοποιήθηκε με επιτυχία για πολλά χρόνια σε όλες σχεδόν τις τάξεις. Φυσικά, εκτός από τα μαθήματα που έγιναν πάνω σε αυτήν, η ίδια πλακέτα αποτέλεσε το μυαλό και για αρκετές εφαρμογές αυτοματισμού. Αξιοποιήθηκε για τον έλεγχο ραδιοερασιτεχνικών πομποδεκτών, για τον έλεγχο μικροσυσκευών και σε άλλες εφαρμογές. Και όλα αυτά με κόστος μικρότερο από 60 Ευρώ.

θέση να ελέγξει κυριολεκτικά τα πάντα! Κάτι ανάλογο, άλλωστε, δεν κάνουμε όταν ρυθμίζουμε την ώρα στα επιτραπέζια ψηφιακά ρολόγια ή επιλέγουμε τους σταθμούς στα ραδιόφωνα των αυτοκινήτων; Το πληκτρολόγιο μπορείτε να το θέτετε εντός ή εκτός λειτουργίας μέσω του διακόπτη S10.

Το τρίτο περιφερειακό είναι το πιο 'δυνατό' από όλα. Πρόκειται για μια αλφαριθμητική οθόνη LCD Βασισμένη στον ελεγκτή HD44780 της Hitachi. Μπορείτε να την τοποθετήσετε, εφόσον σας χρειάζεται, πάνω στις υποδοχές που έχουν προβλεφθεί γι' αυτήν. Για την οδήγησή της έχουν δεσμευτεί δύο ακίδες του μικροελεγκτή. Η RA2 μεταφέρει το σήμα Ε (Enable, Ενεργοποίηση), ενώ η RA3 το σήμα RS (Register Select, Επιλογή Καταχωρητή). Η είσοδος R/W (Read / Write, Ανάγνωση / Εγγραφή) της οθόνης, αυτή δηλαδή που επιτρέπει στον ενσωματωμένο ελεγκτή να αντιλαμβάνεται εάν θέλουμε να πάρουμε ή να δώσουμε πληροφορία σε αυτόν, έχει οδηγηθεί μόνιμα στη γη. Η 'εκκεντρική' αυτή σύνδεση δεν δημιουργεί κανένα πρόβλημα στην πλακέτα αφού το πλείστον των προσπελάσεων στην οθόνη αφορούν εγγραφές. Το ρυθμιστικό Ρ2 επιτρέπει τη ρύθμιση της αντίθεσης, ενώ ο διακόπτης S4 φροντίζει για το φωτισμό της οθόνης. Τέλος ο S4 παίζει τον ρόλο του γενικού διακόπτη λειτουργίας της οθόνης.

Όλα τα σήματα του μικροελεγκτή μαζί με τους αγωγούς τροφοδοσίας των +5 V εμφανίζονται στις ακίδες του συνδετήρα Κ3. Πρόκειται για ένα θηλυκό συνδετήρα τύπου DIN41612 των 32 επαφών, που τοποθετείται κατά πλάτος της πλακέτας. Με τη βοήθεια ενός αντίστοιχου αρσενικού, κολλημένου σε μια θυγατρική πλακέτα, μπορείτε να επεκτείνετε το βασικό κύκλωμα της κατασκευής επαυξάνοντάς το με περισσότερες περιφερειακές μονάδες. Ο έλεγχος τους θα εξασφαλίζεται, φυσικά, με τη βοήθεια του PIC16F84. Η θυγατρική πλακέτα μπορεί να είναι μια διάτρητη πλακέτα γενικής χρήσης ή μια οποιαδήποτε σχεδιασμένη από εσάς. Η απαραίτητη τάση τροφοδοσίας εξασφαλίζεται από ένα εξωτερικό τροφοδοτικό πρίζας 9 έως 12 V, η έξοδος του οποίου εφαρμόζεται στον συνδετήρα Κ1. Ο σταθεροποιητής 7805 (IC1) φροντίζει να την υποβιβάζει στα +5 V παρέχοντας ταυτόχρονα το απαραίτητο ρεύμα. Η δίοδος LED D22 δείχνει το πότε υπάρχει.

Αν θέλετε να τροφοδοτήσετε την κατασκευή σας από μπαταρίες μπορείτε να παραλείψετε τόσο τον σταθεροποιητή όσο και τη δίοδο προστασίας ανάστροφης πολικότητας D1 και να αναζητήσετε τέσσερις μπαταρίες Ni-Cd. Τοποθετώντας τις στην κατάλληλη μπαταριοθήκη θα έχετε μια τάση ίση με 4,8 V, επαρκή

για τον μικροελεγκτή και τα υπόλοιπα κυκλώματα. Η τοποθέτηση των υλικών πάνω στην πλακέτα φαίνεται στο σχ. 2. Τα εξαρτήματα κολλιούνται πάνω σε αυτήν με τη βοήθεια ενός κολλητηριού μικρής ισχύος. Προτού όμως ξεκινήσετε την τοποθέτησή τους είναι καλύτερο να κολλήσετε τις 18 γέφυρες που σημειώνονται καθαρά στο διάγραμμα. Αν σας φαίνονται πολλές, σίγουρα δεν έχετε άδικο. Θα έπρεπε όμως να είχατε προετοιμαστεί γι' αυτές αφού η πλακέτα είναι μονής και όχι διπλής όψης όπως οι περισσότερες πλακέτες μικροϋπολογιστών. Σας προτείνουμε να χρησιμοποιήσετε βάσεις για όλα τα ολοκληρωμένα και να ελέγξετε σχολαστικά την πολικότητα όλων των εξαρτημάτων που τοποθετούνται κατά μια συγκεκριμένη φορά. Όπως σημειώσαμε παραπάνω, όλες οι ακίδες εισόδου / εξόδου του μικροελεγκτή καταλήγουν στον συνδετήρα DIN που είναι τοποθετημένος στο μέσον της πλακέτας. Λίγο πιο πάνω από αυτόν συναντούμε τις οπές σύνδεσης της οθόνης υγρών κρυστάλλων. Οι τρόποι που μπορείτε να την ενώσετε με την πλακέτα είναι πολλοί. Ο απλούστερος προϋποθέτει την παρουσία μιας καλωδιοταινίας 16 αγωγών τα άκρα της οποίας θα κολληθούν στην πλακέτα και στην οθόνη. Ένας άλλος περισσότερο βολικός τρόπος απαιτεί την κόλληση μιας σειράς εσοχών πάνω στην πλακέτα και μιας σειράς ακίδων πάνω στην οθόνη (ή το αντίστροφο). Εισάγοντας τις ακίδες μέσα στις εσοχές αποκαθίσταται η επικοινωνία και συνάμα εξασφαλίζεται η (στοιχειώδης) στήριξη της οθόνης. Τέλος σημειώνουμε πως όλοι οι διακόπτες μπορούν να αντικατασταθούν με σειρές τριών ακίδων και βραχυκυκλωτήρες.

# **Το (δωρεάν) λογισμικό**

Η διάδοση των μικροελεγκτών PIC είναι τόσο μεγάλη που όποια πέτρα και αν σηκώσετε θα βρείτε πολλά για αυτούς. Πράγματι, η διαθέσιμη βιβλιογραφία, έντυπη και ηλεκτρονική, είναι τόσο μεγάλη που σίγουρα καλύπτει τις ανάγκες οποιασδήποτε εφαρμογής. Εξ άλλου, όλα τα τεχνικά εκπαιδευτήρια διαθέτουν στις Δικτυακές τους σελίδες επαρκείς πληροφορίες για αυτούς. Δεν έχετε παρά να δώσετε μια σχετική λέξη - κλειδί (π.χ. την'ΡΙC16F84') στη μηχανή αναζήτησης που χρησιμοποιείτε, για να πάρετε κατεβατά από σχετικές τοποθεσίες. Φυσικά, θα χρειασθείτε και το κατάλληλο λογισμικό μέσω του οποίου θα καταφέρετε να φορτώσετε τη μνήμη Flash με το πρόγραμμα της εφαρμογής σας. Και αυτό όμως είναι πολύ εύκολο να το βρείτε και μάλιστα δωρεάν. Το πακέτο MPLAB που διατίθεται από την ίδια την Microchip, αποτελεί ένα θαυμάσιο εργαλείο γι' αυτόν τον σκοπό. Περιλαμβάνει έναν κειμενογράφο, ένα συμβολομεταφραστή, έναν προσομοιωτή, όπως επίσης και πολλά παραδείγματα εφαρμογών. Αν πάλι προτιμάτε το παλιό καλό DOS, τότε 'κατεβάστε' τα MPASM.exe (συμβολομεταφραστή) και MPSIM.exe (προσομοιωτή) που και αυτά διατίθενται δωρεάν από την Microchip. Μαζί με αυτά θα σας προτείναμε να 'κατεβάσετε' και το αρχείο .PDF που περιλαμβάνει όλα τα τεχνικά χαρακτηριστικά του PIC16F84.

Ένα από τα πιο συνηθισμένα πακέτα που μπορείτε να χρησιμοποιήσετε για τον προγραμματισμό του μικροελεγκτή είναι το ΝΤ-Picprog που είναι διαθέσιμο από τον δικτυακό τόπο:

<http://home.swipnet.se/~w24528/NTPicprog> (βλ. σχ. 3). Το ίδιο κατάλληλο αποδεικνύεται και το ICPROG.exe που και αυτό μπορείτε να το 'κατεβάσετε' δωρεάν από την διεύθυνση [www.ic-prog.com.](http://www.ic-prog.com) Από τη στιγμή που 'τρέξετε' κάποιο από αυτά έχοντας συνδεδεμένη την πλακέτα στη σειριακή θύρα του υπολογιστή σας, θα διαπιστώσετε πως η κατασκευή σας αναγνωρίζεται σαν προγραμματιστής τύπου 'JDM Programmer' (βλ. σχ. 4). Τέλος δεν θα πρέπει να παραλείψουμε να αναφέρουμε το γνωστό λογισμικό προγραμματισμού ΡΙΡ02 που 'τρέχει' θαυμάσια κάτω από το περιβάλλον του DOS. Είναι γνωστό στους περισσότερους αναγνώστες του Ελέκτορ, μιας που έχουμε μιλήσει πολλές φορές γι' αυτό. Σε ότι αφορά στη συνολική διαδικασία μετατροπής του πηγαίου κώδικα σε δεκαεξαδικό, τα πράγματα είναι μάλλον απλά. Ξεκινάτε από το πηγαίο κώδικα (χρησιμοποιήστε οποιονδήποτε κειμενογράφο θέλετε με έξοδο ASCII), συνεχίζετε καλώντας το συμβολομεταφραστή και επιβεβαιώνετε (προαιρετικά) την συμπεριφορά του προγράμματος μέσω του προσομοιωτή. Ο δεκαεξαδικός κώδικας, που αντιλαμβάνεται ο μικροελεγκτής οδηγείται κατόπιν στο λογισμικό του προγραμματιστή, με τη βοήθεια του οποίου μεταφέρεται στη Flash. Όλα τα απαραίτητα για την ανάπτυξη και την εγγραφή προγραμμάτων θα τα βρείτε στη δισκέτα με τον κωδικό 010062-1, που μπορείτε να παραγγείλετε στα γραφεία του περιοδικού. Μέσα σε αυτήν περιέχονται επίσης πολλά παραδείγματα εφαρμογών.

(010062-1)